# Playlist to papercdcase.com

v2.0

AppleScript for iTunes

Find more **free** AppleScripts and info on writing your own at Doug's AppleScripts for iTunes.

This script will send the Artist, Album name, and various choosable track tags of the selected Playlist to the website papercdcase.com using **Safari**.

papercdcase.com is a website that creates a PDF file of a track listing which can be downloaded, printed, and folded to create a paper CD envelope.

This script is Donationware. If you use it and like it *please* consider making a donation to support my AppleScripting efforts. Click here for more info.

#### Installation:

**To manually install:** Put AppleScripts in your iTunes Scripts folder. This is located in *[user name]* > *Library* > *iTunes*. If there is no folder named "Scripts" there, create one and put the script(s) in it. AppleScripts will then appear in iTunes' Script menu, and can be activated by selecting by name and clicking. Be sure to also save this Read Me document in a safe and convenient place.

#### How to use:

Select a Playlist containing no more than 28 tracks and run the script.

• You can select to include the **Song Name**, **Artist**, **Composer**, **Time**, **Rating**, and/or **BPM** of the tracks in the selected Playlist in the string supplied to each track box of the papercdcase.com web form. (They already provide the track number.)

For example, this screen shot of the web form illustrates how I have selected to use the Song Name, Time, and Rating:

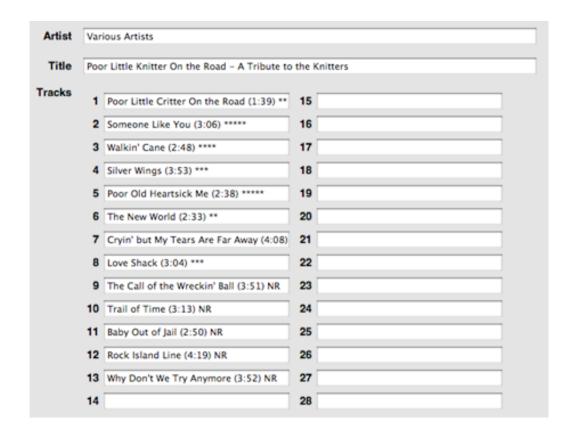

## **Helpful Links:**

Click on the underlined URL text:

- Doug's AppleScripts for iTunes
- Assign Shortcut Keys to AppleScripts
- Download FAQ Info on downloading and installing AppleScripts
- Doug's RSS Feed **Recent site news**, **script additions and updates** (add link to your news reader)
- 30 Most Recent RSS Feed **Most recent new and updated scripts** (add link to your news reader)

### Information and download link for this script is located at:

http://dougscripts.com/itunes/scripts/ss.php?sp=playlisttopapercdcase

Version History:

v2.0 apr 27, 2010

- maintenance release
- universal binary

v1.4 feb 9, 2005

- added choose tags options

v1.3 feb 5, 2005

- always goes to Advanced form
- detects compilation CDs and tracks

- v1.2 feb 4, 2005
- tweaked code
- detects audio cd playlists to use its specific AS properties
- v1.1 feb 4, 2005
- handles up to 28 tracks
- option to used Advanced page if 16 or fewer tracks chosen
- v1.0 feb 4 2005
- initial release

this doc last updated April 27 10

## If you have any trouble with this script, please email me.

My name is Doug Adams

dougscripts@mac.com

This software is released "as-is". By using it or modifying it you agree that its author cannot be held responsible or liable for any tragedies resulting thereof.

This program is free software; you can redistribute it and/or modify it under the terms of the **GNU General Public License** as published by the Free Software Foundation; either version 2 of the License, or (at your option) any later version.

This program is distributed in the hope that it will be useful, but WITHOUT ANY WARRANTY; without even the implied warranty of MERCHANTABILITY or FITNESS FOR A PARTICULAR PURPOSE. See the GNU General Public License for more details.

Get a copy of the GNU General Public License by writing to the Free Software Foundation, Inc., 51 Franklin Street, Fifth Floor, Boston, MA 02110-1301, USA.

or visit http://www.gnu.org/copyleft/gpl.html

AppleScript, iTunes, and iPod are registered trademarks of Apple Inc.